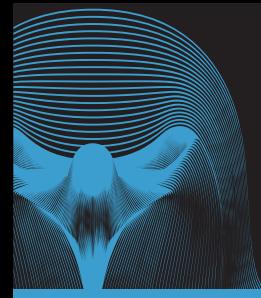

# Page index

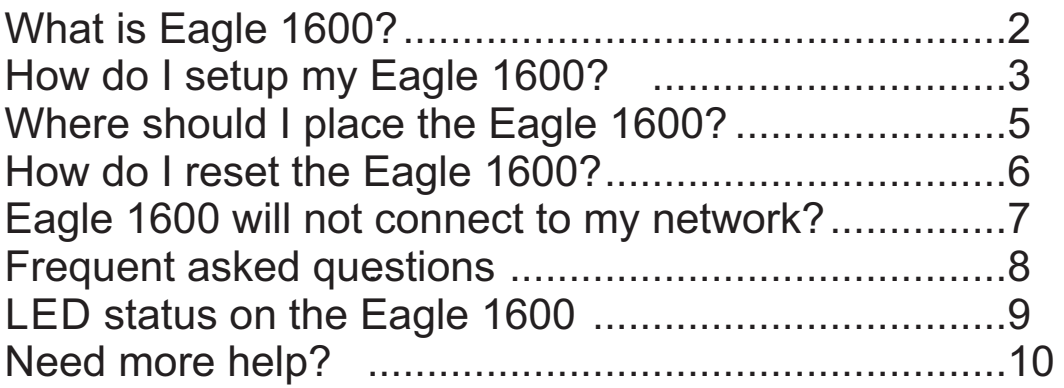

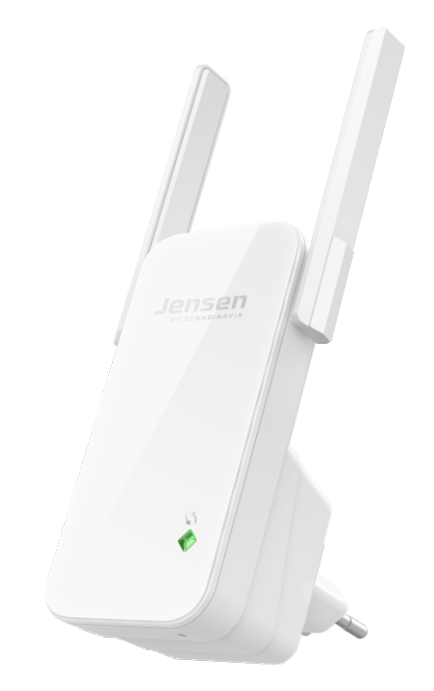

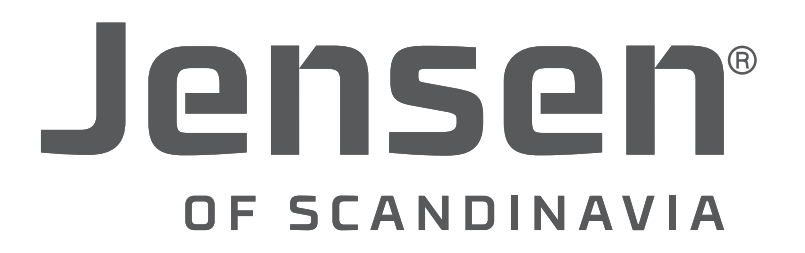

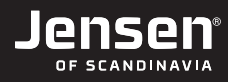

## **What is Eagle 1600?**

Eagle 1600 is a repeater for 2.4GHz wireless networks and when setup correctly it will expand the coverage of your wireless network.

The setup of Eagle 1600 can be done from your computer, smartphone or tablet.

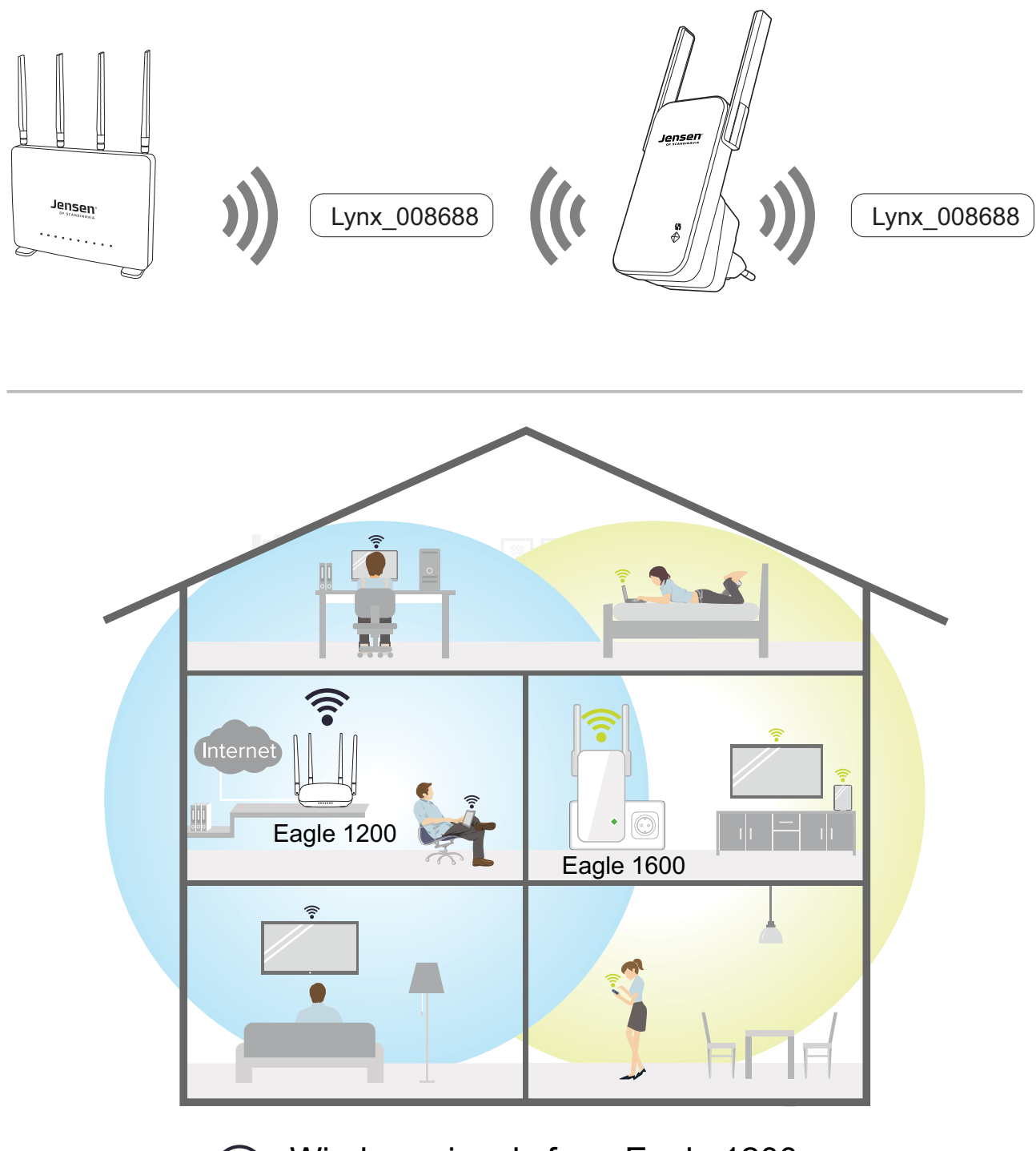

- Wireless signals from Eagle 1200 令
- Wireless signals from Eagle 1600 <u>گل</u>

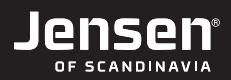

### **How do I setup my Eagle 1600?**

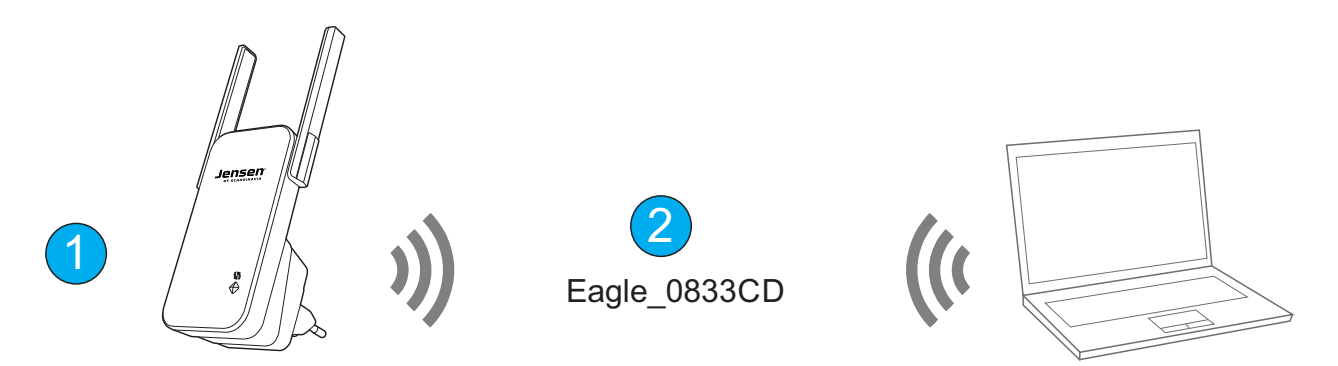

- 1. Connect the Eagle 1600 to the wall socket near your exsisting wireless router and wait one minute.
- 2. After Eagle 1600 have started it will transmit a wireless signal Eagle xxxxxx (eg. Eagle 0833CD). Connect your computer, smartphone or tablet to this wireless network.

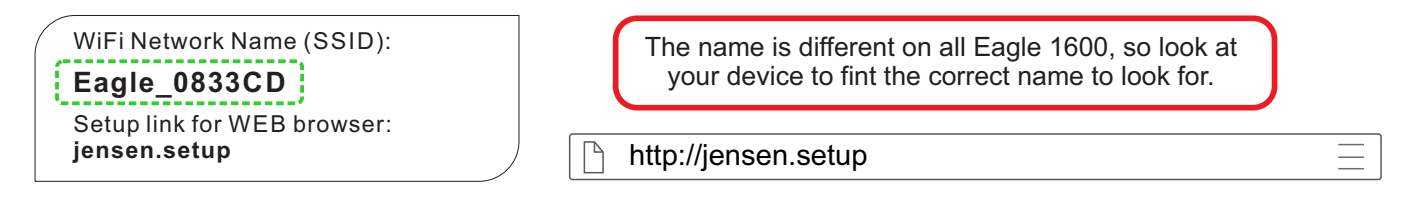

3. Open a new tab in your web browser and enter **http://jensen.setup** and click **enter**.

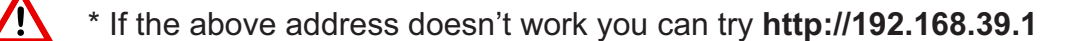

http://jensen.setup and http://192.168.39.1 is both local addresses, and  $\sqrt{2}$ will only work when you are connected the Eagle 1600 WiFi network.

4. You should now see the setup wizard.

Select the wireless network you want to extend/repeat from the list and click **Next**.

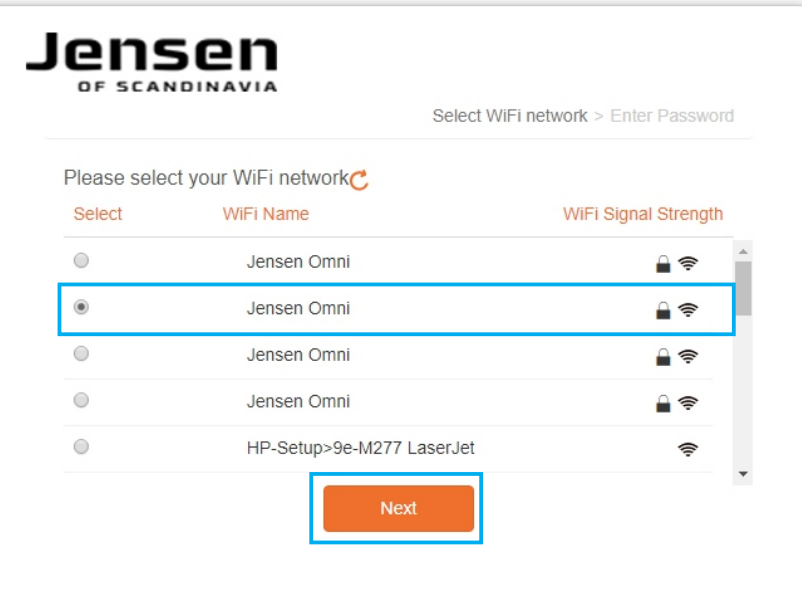

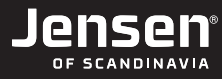

5. As defaut Eagle 1600 will use the same name and password as your exsisting wireless network (Option A), but you can also select to use a different name and password (Option B) for the extended wireless network.

#### **Option A**

1. Enter the password for the exsisting wireless network and click Finish.

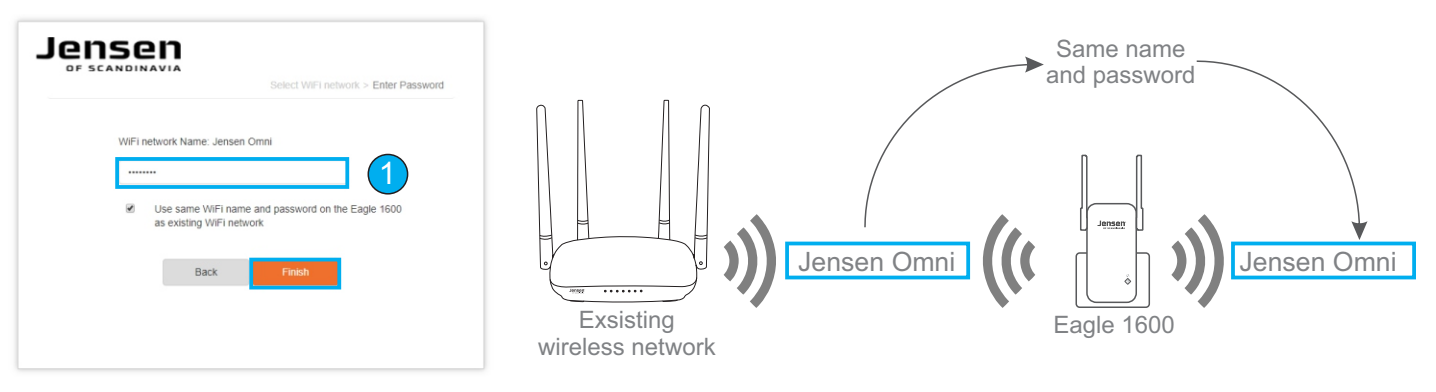

#### **Option B**

- 1. Enter the password for the exsisting wireless network.
- 2. Remove the option «Use same WiFi name and password...»
- 3. Enter the new name and password (minimum 8 characters) and click Finish.

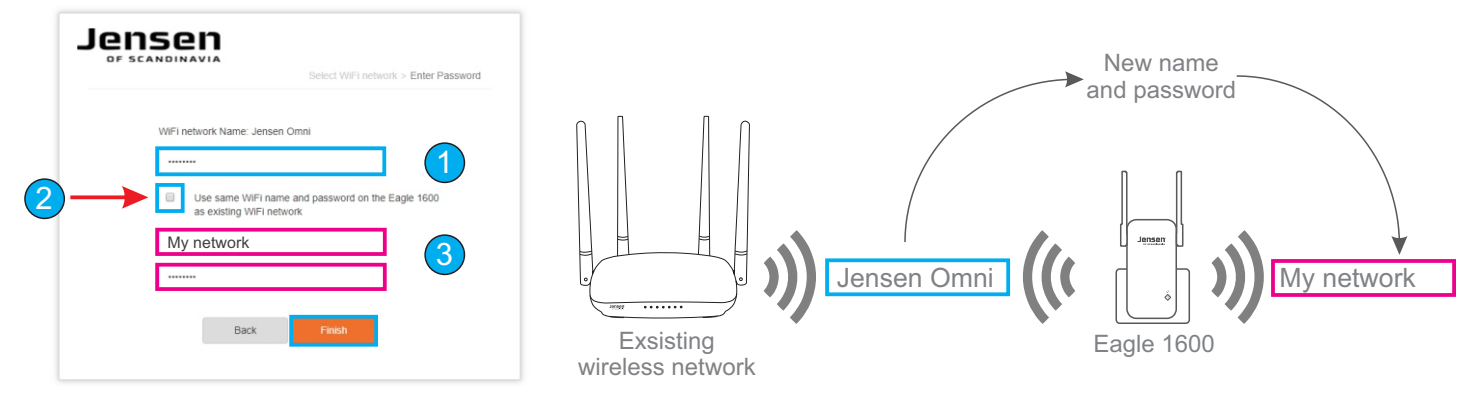

- 6. Eagle 1600 will now try to connect to your exsisting wireless network.
- 7. If the connection is successfull the setup is finished. Please see next page for tip of placement.

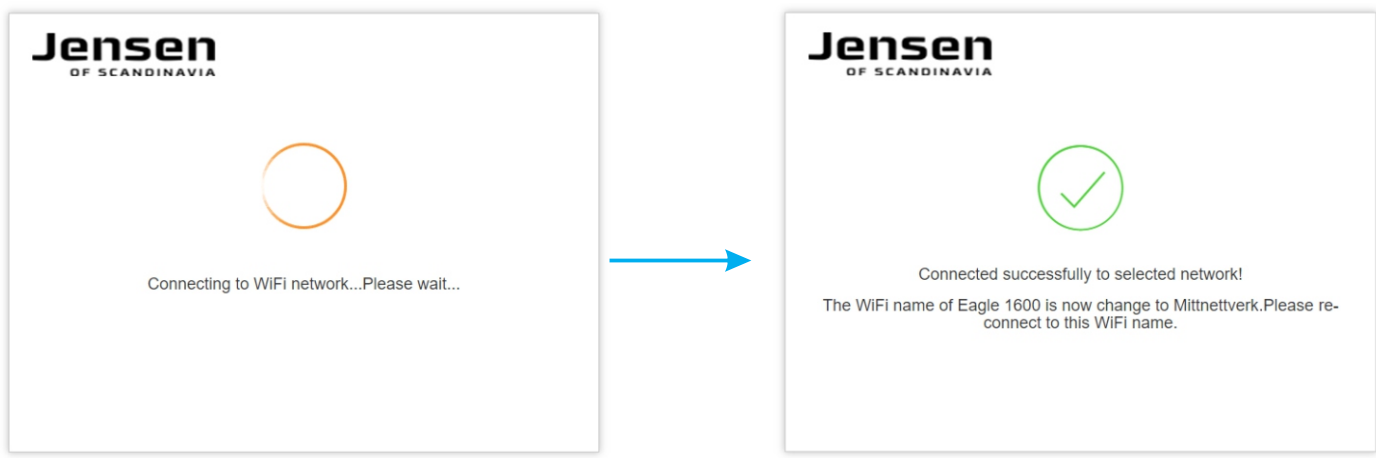

## **Where should I place the Eagle 1600?**

In order for the Eagle 1600 to work as best as possible the placement is important. We recommend to place the Eagle 1600 in the middle of the area you need coverage and where your wireless router are located.

Please avoid placing the Eagle 1600 in areas with bad/low signals like behind TV, behind couch etc. Please also avoid placement near TV, speakers, amplifiers etc.

The speed/performance of the Eagle 1600 wireless network are all depening on what kind of signal it can receive from your main wireless router.

*See page 9 for information about LED status.*

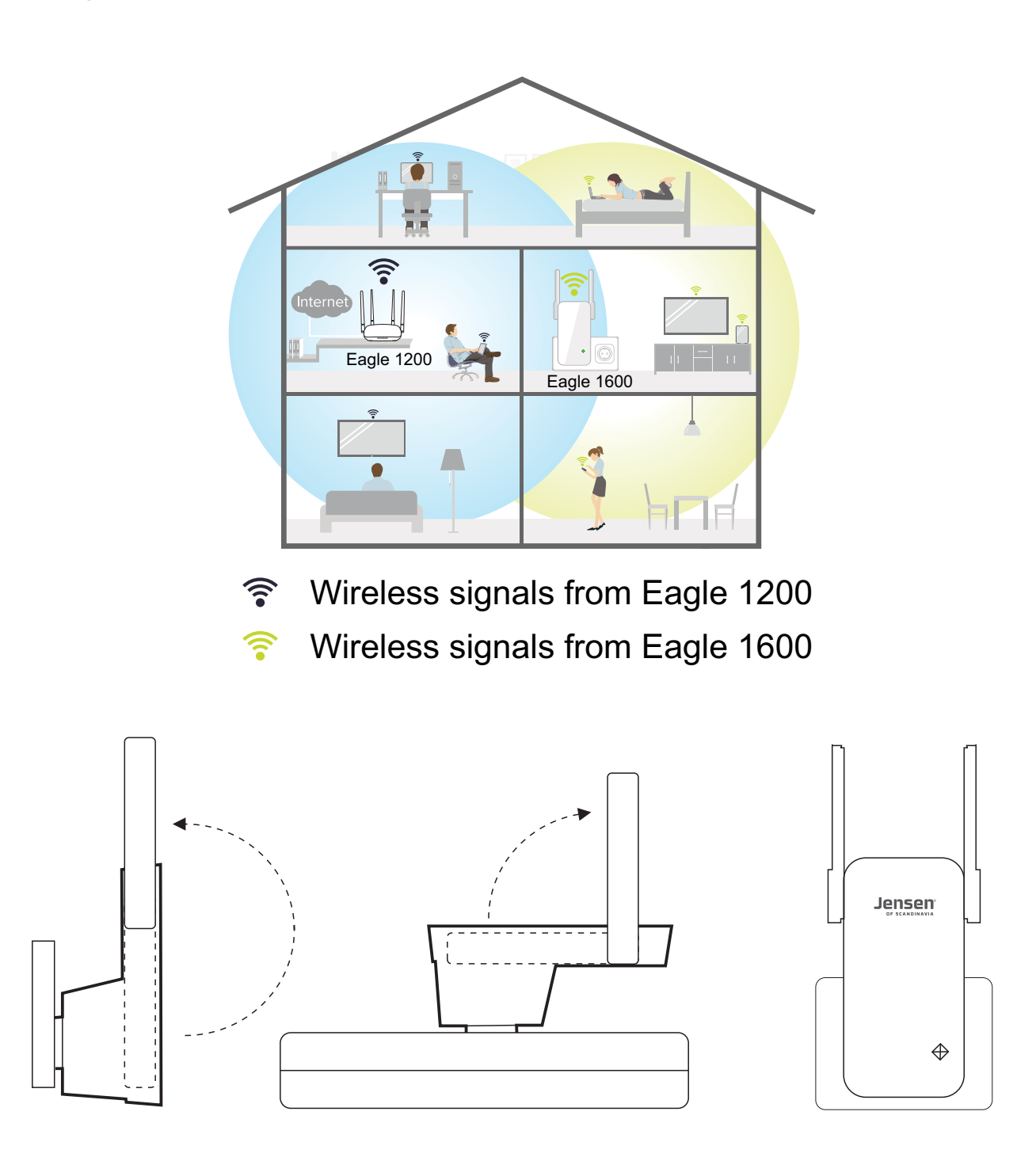

## **How do I reset the Eagle 1600?**

- 1. Connect Eagle 1600 to power and wait one minute.
- 2. Press and hold the RESET button for 10 seconds.
- 3. The Eagle 1600 are now reset and ready to do a new setup.

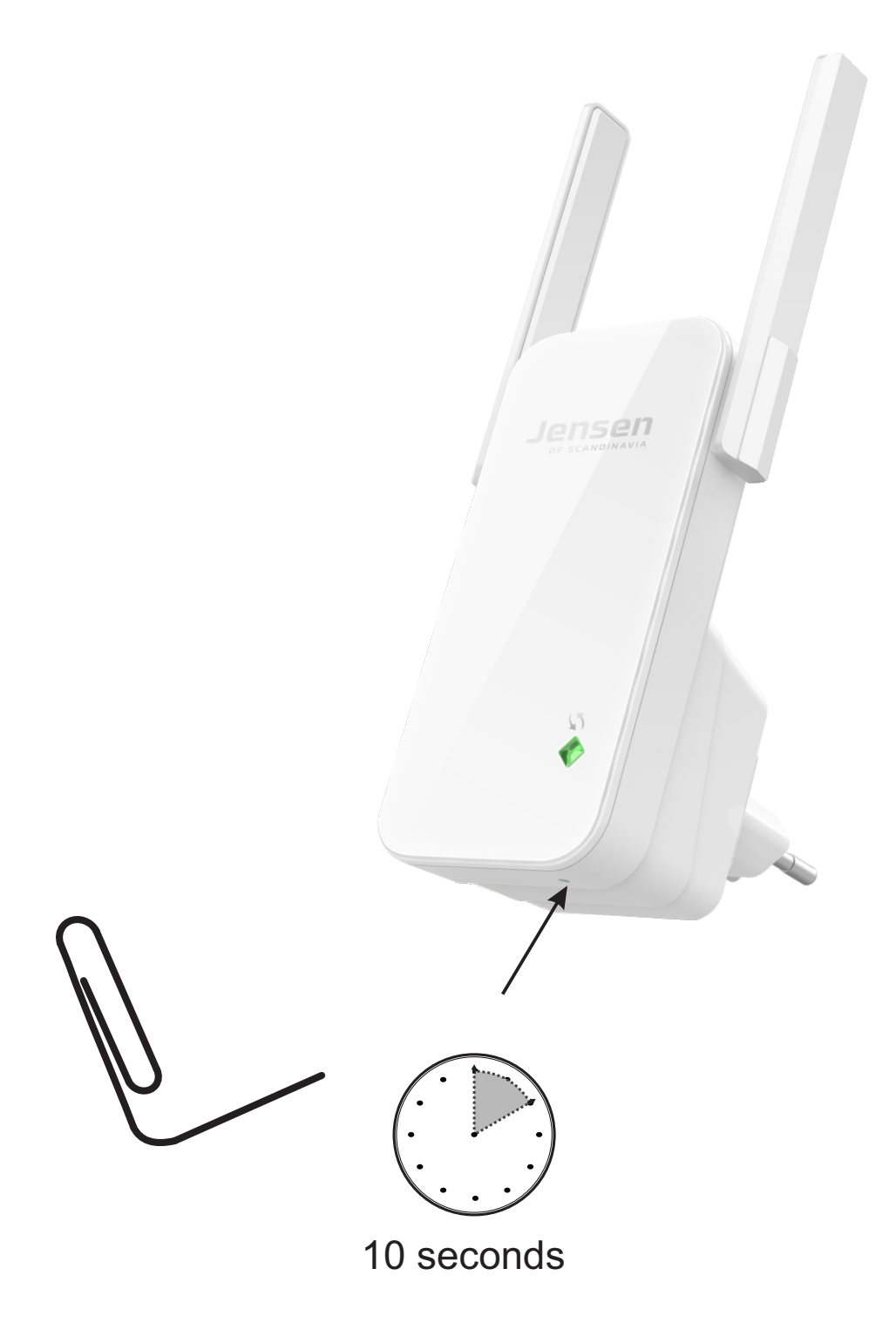

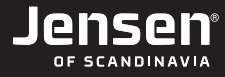

## **Eagle 1600 will not connect to my network/setup does not start?**

Please check the below steps if you have any problems with connecting the Eagle 1600.

#### **1. Placement**

If the Eagle 1600 will not connect to your network please try to put it closer to your wireless router, and then try setup again. (See how to reset).

#### **2. Selected WiFi network**

Please make sure you are selecting the correct wireless network during setup. The Eagle 1600 only support 2.4GHz WiFi (not 5GHz).

#### **3. Encryprtion key**

Please make sure you enter the correct encryption key (WiFi password) for your exsisting wireless network during setup of Eagle 1600.

If you have problem with setup not starting, then please do a reset of the Eagle 1600, and then make sure your device is connected to the wireless network of the Eagle 1600. Another option is to try to setup using a different device (Computer, phone or tablet).

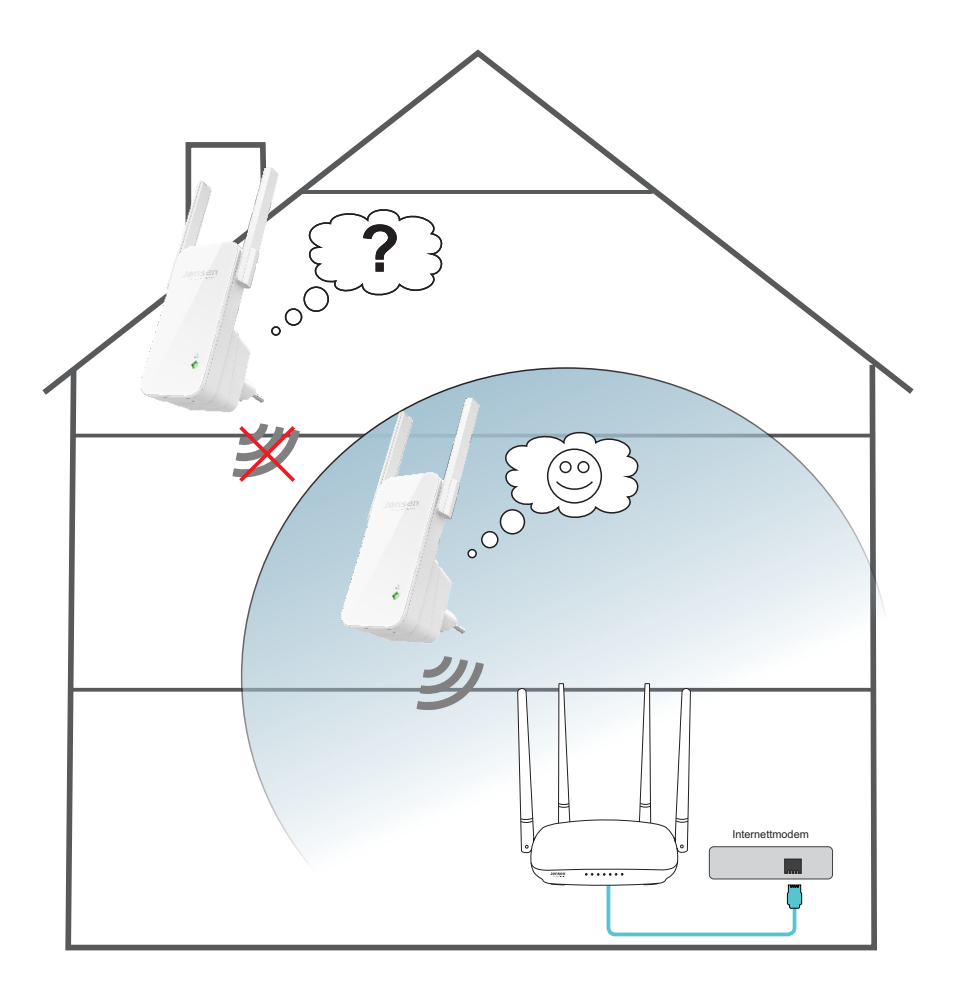

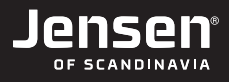

### **Frequently asked questions**

#### **The connection from the Eagle 1600 is unstable/bad performance.**

The performance from the Eagle 1600 is depending on how good signal it can receive from the wireless network. Please try to move the Eagle 1600 to another location/closer to the wireless router.

Interferences from other WiFi network using 2.4GHz can also be a reason for unstable connection and/or bad performance. A solution to this issue is to change the 2.4GHz channel on your wireless router.

#### **How do I reset the Eagle 1600?**

Connect to power, wait one minuter and then press and hold the RESET button for 10 seconds.

#### **I cannot connect / login to Eagle 1600?**

Please make sure your device (PC, smartphone or tablet) are connected to the wireless network from the Eagle 1600 (See page 5)

#### **The Eagle 1600 give me bad performance**

The Eagle 1600 is working in half duplex, meaning that the WiFi speed/performanc from the Eagle 1600 is 50% less than from the wireless router. The reason for this is that a repeater cannot receive and send at the same time.

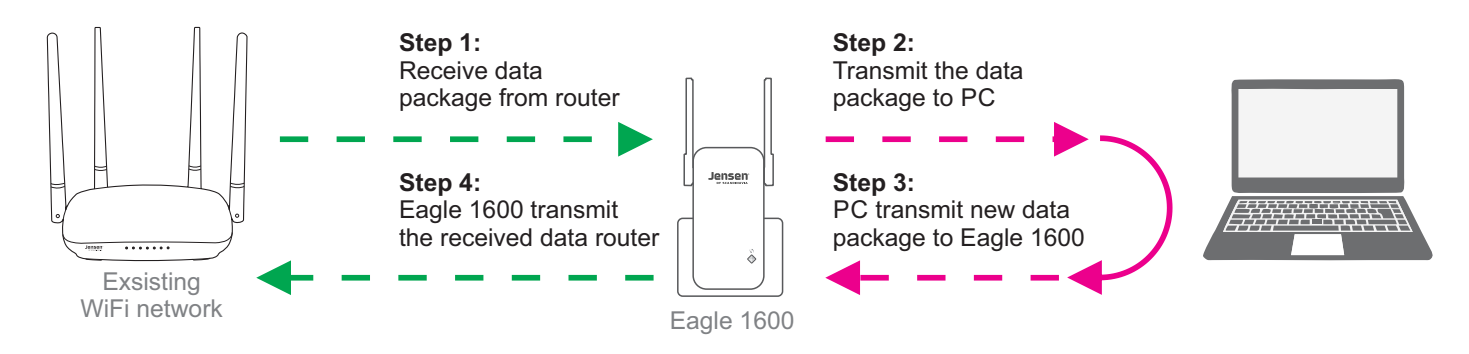

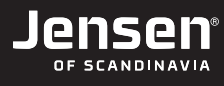

# **LED status on the Eagle 1600**

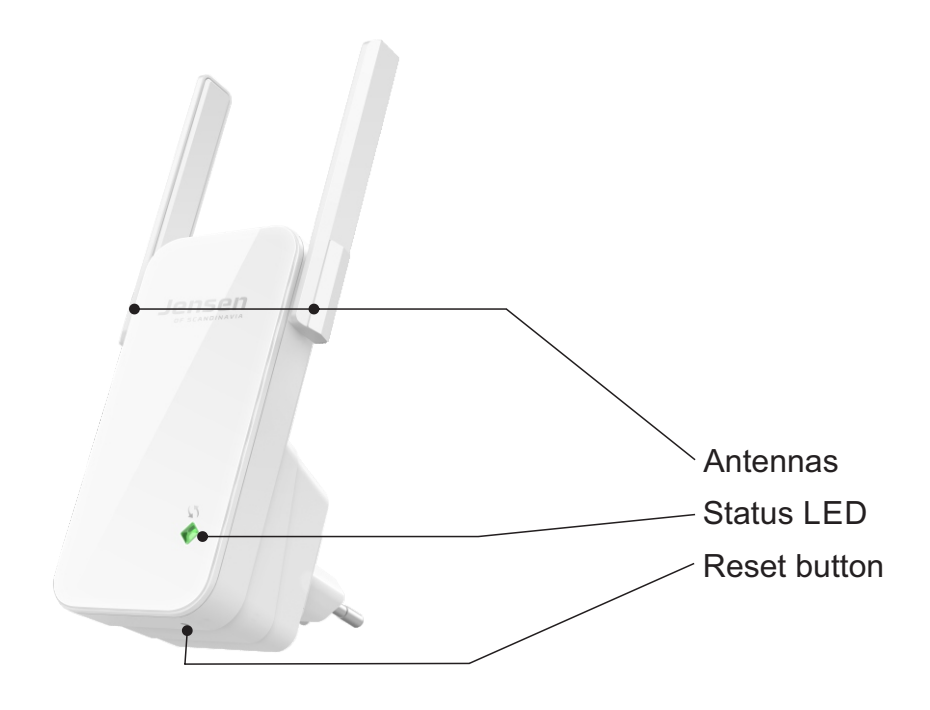

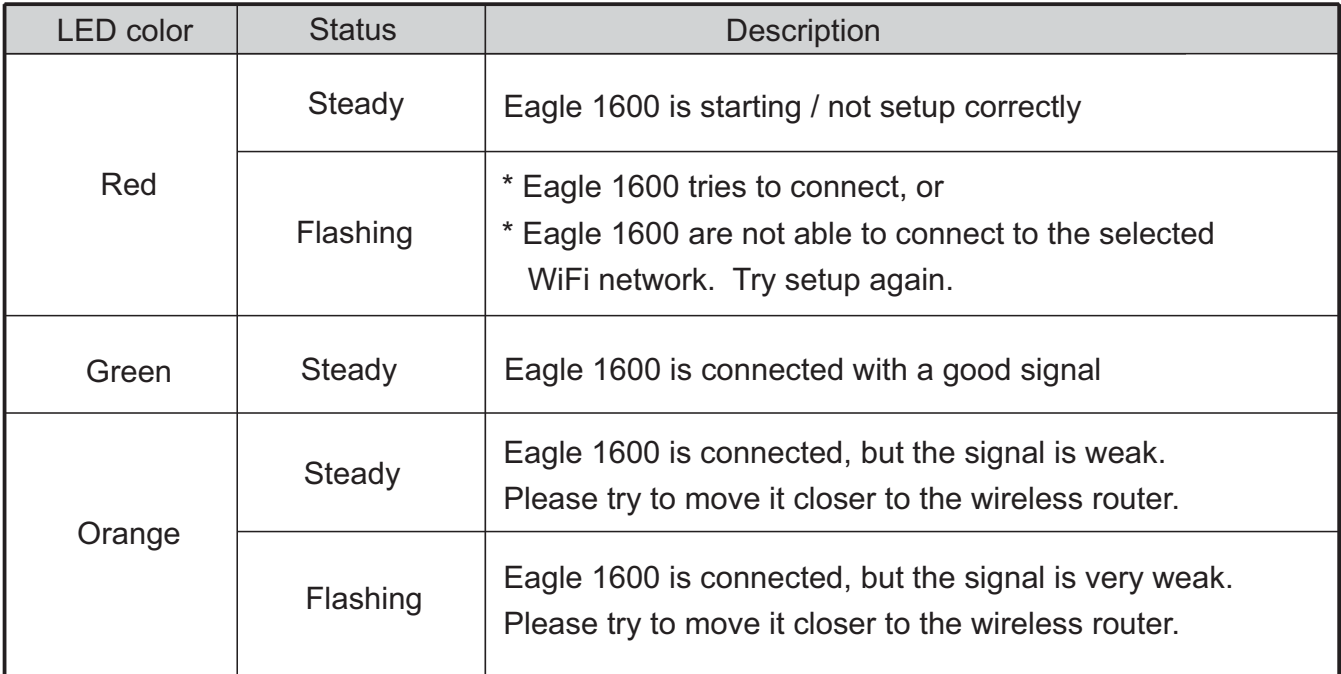

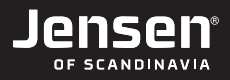

## **Need more help ?**

If you need help you are welcome to call our phone support or send us an email.

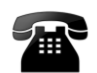

## **phone support**

Norway 22 32 30 76 Sweden 08 38 30 00 Denmark 70 70 21 22 Finland 09 455 21 22

**Opening hour** Monday - Friday 9 - 17

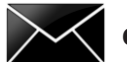

**email support**

If you prefer using e-mail, you can send us an e-mail at [support@jensenscandinavia.com](mailto:support@jensenscandinavia.com)

In order for us to give you the best help quality, please include following information in your e-mail:

- **\* Which Jensen product do you have?**
- **\* Which other products do you use in combination with your Jensen product?**
- **\* A full description of the problem**

Normally we will reply to your request within one working-day.

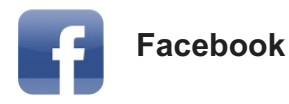

You are welcome to visit our facebook page https://www.facebook.com/jensenscandinavia